### Technical Specifications Input/Output Signal

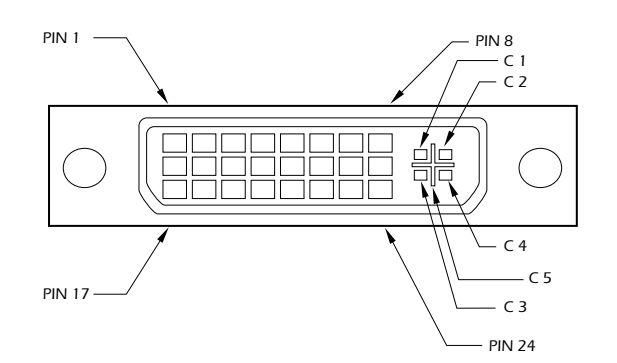

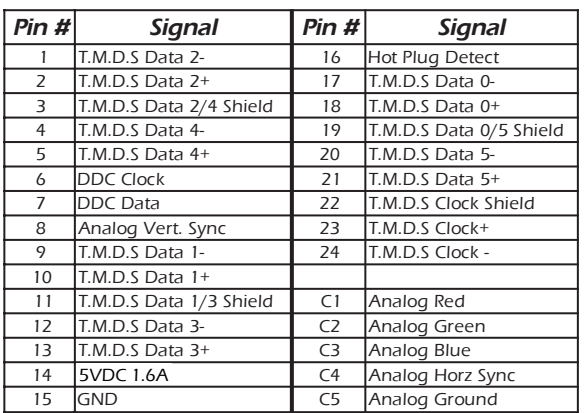

#### **Resolutions**

Supported by the internal EDID configuration

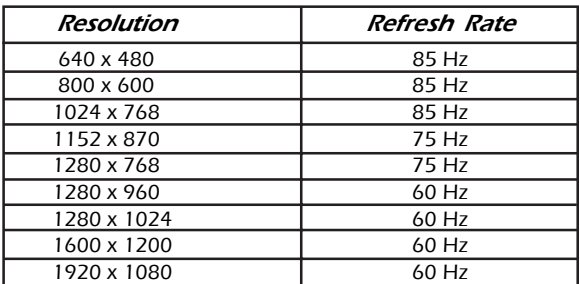

© Copyright 2004 Smart-AVI, All Rights Reserved

#### *Notice*

The information contained in this document is subject to change without notice. Smart-AVI makes no warranty of any kind with regard to this material, including but not limited to, implied warranties of merchantability and fitness for any particular purpose.

Smart-AVI will not be liable for errors contained herein or for incidental or consequential damages in connection with the furnishing, performance or use of this material.

No part of this document may be photocopied, reproduced or translated into another language with out prior written consent from Smart-AVI.

# **Smart-AW** Smart Audio Video Integration

# **User Manual**

# *DVX-200*

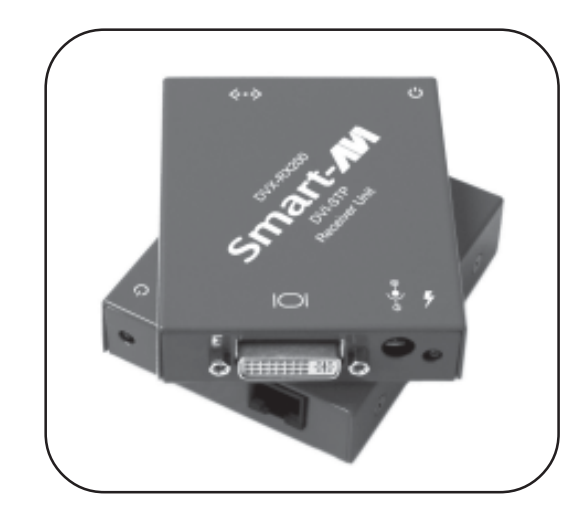

The DVX-200 extends any single-link DVI-D signal up to 220 feet using Cat 5e or Cat 6 shielded cable.

### Smart-AVI

3111 Winona Ave., Suite 101 Burbank, California 91504 Phone: (818) 765-6000 Facsimile: (818) 765-6066

## Introduction

The DVX-200 extends the distance between any computer supporting single-link DVI-D and a monitor or projector with a compatible DVI input.

### Features

- Supports Mac and PC DVI-D
- Resolutions up to 1920 x 1080
- No degradation of video quality
- LEDs indicate power and loss of clock signal
- External power supplies
- **Silent fanless operation**

# Applications

- Perfect Image Quality at all Resolutions.
- Call Centers (co-locate user's computers).
- Industrial (protection against pollution).
- Information Terminals & Kiosks.
- Airports (air traffic control, passenger information systems).
- Medical using computer tomographs generates strong magnetic fields, which make it impossible to use monitors.

## Front and Rear View

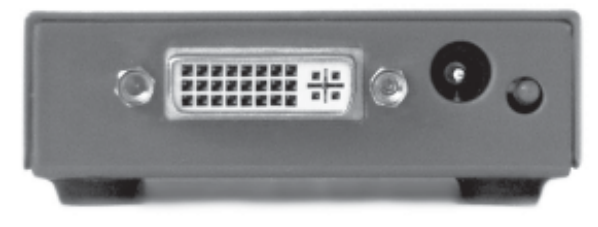

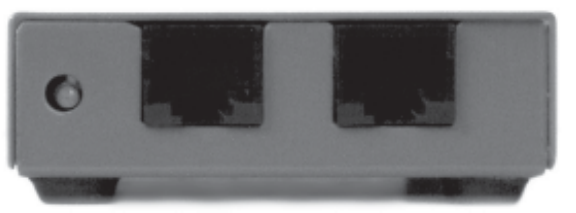

# Installation Diagram

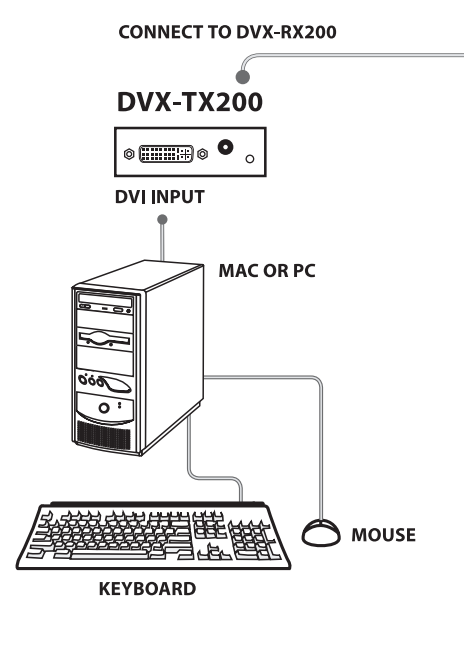

## Installation

- 1. Turn off computer and monitor.
- 2. Connect DVI male to male cable between the computer and the transmitter.
- 3. Connect monitor or projector to the DVI port on the receiver.
- 4. Connect a shielded Cat 5e or Cat 6 cable between port 1 on the transmitter and port 1 on the receiver.
- 5. Plug in the power transformers and connect them to the transmitter and receiver.
- 6. Turn on the monitor and computer.

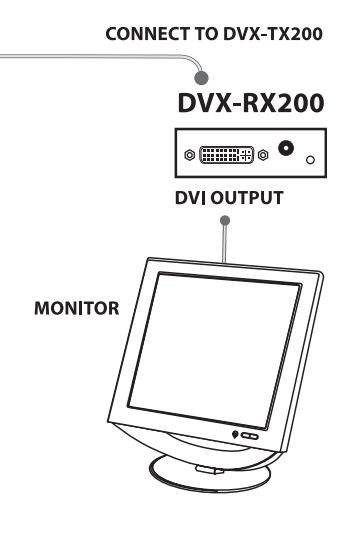

**CAT5 UP TO 500FT**

## Optional DDC Pass-Through

If you would like the computer to read EDID information directly from your monitor instead of the internal EEPROM in the DVX-200, perform the following steps.

- 1. Turn off computer and monitor.
- 2. Disconnect power adapters from transmitter and receiver.
- 3. Remove screws on the sides of the transmitter.
- 4. Lift the top off of the chassis
- 5. Locate headers labeled J12 and J13.

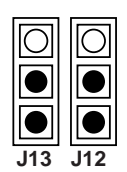

- 6. Reconfigure the jumpers as shown.
- 7. Replace chassis top and screws.
- 8. Connect a second shielded Cat 5e or Cat 6 cable between port 2 on the transmitter and port 2 on the receiver.